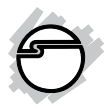

# **2x1 USB HDMI KVM Switch Quick Installation Guide**

## **Introduction**

The *2x1 USB HDMI KVM Switch* shares one HDMI display between two HDMI sources.

#### **Key Features and Benefits**

- Share an HDTV or display, USB keyboard & mouse, and microphone between 2 USB/ HDMI computers and devices
- Provides 2 additional USB 2.0 sharing ports with over-current detection and protection
- Switch between devices via front push button or hotkey
- Supports 1080p with 36-bit Deep Color and PC's UXGA 1920x1200 resolutions
- Supports Dolby True HD and DTS HD Master Audio formats
- HDMI v1.3 & HDCP compliant
- Video bandwidth: up to 2.25Gb/s
- Metal housing for better RF shielding

#### **Package Contents**

- 2x1 USB HDMI KVM Switch
- Power adapter
- 2 cable sets
- Quick installation guide

### **Compatibility**

- Windows, Mac, Linux computers
- Game consoles, Blu-Ray DVD players, and other CE devices

#### **Layout**

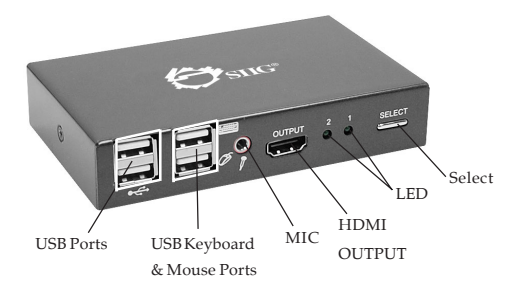

**Figure 1: Front Panel Layout**

- **USB Ports**: Connect to other USB devices
- **USB Keyboard & Mouse Ports**: Connect to USB keyboard and mouse devices
- **MIC**: Connect to microphone
- **HDMI OUTPUT**: Connect to HDMI display
- **LED**: Indicate which HDMI source is selected
- **SELECT**: Switch between the HDMI sources

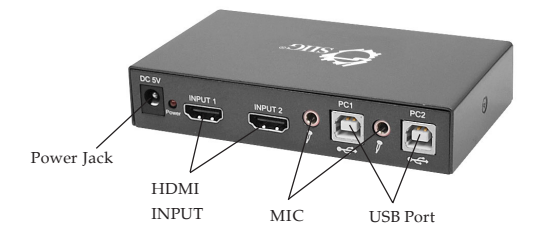

**Figure 2: Rear Panel Layout**

- **Power Jack: Connect to the included power** adapter
- **HDMI INPUT:** Connect to source device's **HDMI**
- **MIC**: Connect to PC's MIC
- **USB Port**: Connect to PC's USB port

### **Hardware Installation**

- 1. Power off all devices you plan to connect to this switch.
- 2. Connect a monitor/display to the switch's **OUTPUT** HDMI connector using a HDMI cable (not included).
- 3. Connect a USB keyboard and a USB mouse to the dedicated USB keyboard and mouse ports on the switch.
- 4. Connect the computer's HDMI connector to the switch's **INPUT 1** connector using the included HDMI cable.
- 5. Connect the computer's USB port to the switch's **PC1** connector (USB Type B) using the included USB cable.
- 6. Connect the computer's microphone connector to the switch's MIC port associated with PC1 using the included 3.5mm mini-jack audio cable.
- 7. Repeat steps 4 to 6 for a second computer system/device you wish to connect to this switch.
- 8. Optional: Connect other USB peripherals you wish to share between the connected computers/devices to the extra USB ports on the switch.
- 9. Connect the power adapter into the switch's **Power Jack**.
- 10. Power up the first computer/device and wait until it is fully booted up, verify the keyboard and mouse to make sure they function properly.
- 11. Once the first computer system is successfully setup, press the **Switch** button and power up the second computer/device to verify the setup properly.
- 12. The installation is complete and the *2x1 USB HDMI KVM Switch* is ready for use.

Note: 1 of the 2 connected devices has to be a PC with a USB connection to enable the switching mechanism. If you wish to connect a DVD player or game console to this switch, make sure the PC is connected to HDMI INPUT1.

### **Hotkey**

Follow the hotkey command listed below for selected operating functions:

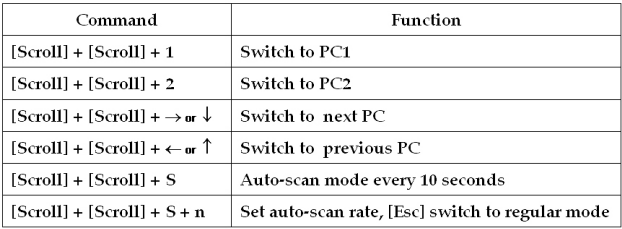

## **Technical Support and Warranty**

**QUESTIONS?** SIIG's **Online Support** has answers! Simply visit our web site at *www.siig.com* and click **Support**. Our online support database is updated daily with new drivers and solutions. Answers to your questions could be just a few clicks away. You can also submit questions online and a technical support analyst will promptly respond.

SIIG offers a 3-year manufacturer warranty with this product. This warranty covers the original purchaser and guarantees the product to be free of any defects in materials or workmanship for three (3) years from the date of purchase of the product.

SIIG will, at our discretion, repair or replace (with an identical product or product having similar features and functionality) the product if defective in materials or workmanship. This warranty gives you specific legal rights, and you may also have other rights which vary from state to state. Please see our web site for more warranty details.

If you encounter any problems with this product, please follow the procedures below.

A) If it is within the store's return policy period, please return the product to the store where you purchased from.

B) If your purchase has passed the store's return policy period, please follow the steps below to have the product repaired or replaced.

**Step 1:** Submit your RMA request.

Go to **www.siig.com**, click **Support**, then **RMA** to submit a request to SIIG RMA or fax a request to 510-657-5962. Your RMA request will be processed, if the product is determined to be defective, an RMA number will be issued.

**Step 2:** After obtaining an RMA number, ship the product.

- Properly pack the product for shipping. All accessories that came with the original package must be included.
- Clearly write your RMA number on the top of the returned package. SIIG will refuse to accept any shipping package, and will not be responsible for a product returned without an RMA number posted on the outside of the shipping carton.
- You are responsible for the cost of shipping to SIIG. Ship the product to the following address:

**SIIG, Inc. 6078 Stewart Avenue Fremont, CA 94538-3152, USA RMA #:**

• SIIG will ship the repaired or replaced product via Ground in the U.S. and International Economy outside of the U.S. at no cost to the customer.

## **About SIIG, Inc.**

Founded in 1985, SIIG, Inc. is a leading manufacturer of IT connectivity solutions (including Serial ATA and Ultra ATA Controllers, FireWire, USB, and legacy I/O adapters) that bridge the connection between Desktop/Notebook systems and external peripherals. SIIG continues to grow by adding A/V and Digital Signage connectivity solutions to our extensive portfolio.

SIIG products offer comprehensive user manuals, many user-friendly features, and are backed by an extensive manufacturer warranty. High quality control standards are evident by the overall ease of installation and compatibility of our products, as well as one of the lowest defective return rates in the industry. SIIG products can be found in computer retail stores, mail order catalogs, through major distributors, system integrators, and VARs in the Americas and the UK, and through e-commerce sites.

#### **PRODUCT NAME** 2x1 USB HDMI KVM Switch

FCC RULES: TESTED TO COMPLY WITH FCC PART 15, CLASS B OPERATING ENVIRONMENT: FOR HOME OR OFFICE USE

#### **FCC COMPLIANCE STATEMENT:**

This device complies with part 15 of the FCC Rules. Operation is subject to the following two conditions: (1) This device may not cause harmful interference, and (2) this device must accept any interference received, including interference that may cause undesired operation.

THE PARTY RESPONSIBLE FOR PRODUCT COMPLIANCE

SIIG, Inc. 6078 Stewart Avenue Fremont, CA 94538-3152, USA Phone: 510-657-8688

2x1 USB HDMI KVM Switch is a trademark of SIIG, Inc. SIIG and the SIIG logo are registered trademarks of SIIG, Inc. All other names used in this publication are for identification only and may be trademarks of their respective owners.

November, 2011 Copyright © 2011 by SIIG, Inc. All rights reserved